# EF BETASOFT SOFTWARE FROM BETASOFT

sae SS SEERA ARREARS GAMES MASTER FOR THE SAM COUPE:

At last YOU can create stunning games and demos for the Coupe, with fast, smooth,<br>animated sprites, complex sound effects, missiles, platforms, lifts, detailed backgrounds<br>etc. No programming expertise required! Most of a

SIX SPRITE PLANES PLUS BACKGROUND<br>
BIG SPRITES - UP TO A THIRD OF THE SCREEN AREA<br>
TRUE COLLISION DETECTION ON SPRITE EDGE<br>
SMOOTH, FAST PIXEL MOVEMENT - OVER 100 ON-SCREEN SPRITES<br>
FOWERFUL EASY TO USE EDITOR<br>
COMPLEX MOV NEW II Secrete of the SAM ROM revealed! The complete ROM 3 source listing on disk, extensively commented by the programmer, Andy Wright. Addresses and memory contents are included to make<br>comparison with the actual ROM easy. The viewing program lets you move lightning-fast through the<br>fisting with verious step aizes FILE MANAGER - The flexible file program. Files up to 780K. Requires MasterDOS and MasterBasic v1,7 or<br>later (updates are free If you return your original disk. Enclose an SAE If you're not buying anything.) £12.99

MesterDOS - The DOS for the serious weer. Feater, sealer to use and more reliable than SAMDOS. Now<br>available EXCLUSIVELY from BETASOFT. Offers RAMdisk and clock/calendar support, subdirectories,<br>BACKUP, serial and random a

MasterBASIC - The much-pralsed SAM Basic extension adds many new commands for graphics, sound, printing, data-<br>printing, data-handling, Improving DOS, searching and editing programs, etc. £15.99.<br>https://www.www.www.www.ww

www.com.com.com.com/www.com/www.com/www.com/www.com/ww

STILL AVAILABLE: Bets DOS for the PLUS D. More files par disk, much issuer, random-socsess files, file oppression, BACKUP and many other features. Fully compatible with existing disks and files. Only 19.95.<br>SETA BASIC for

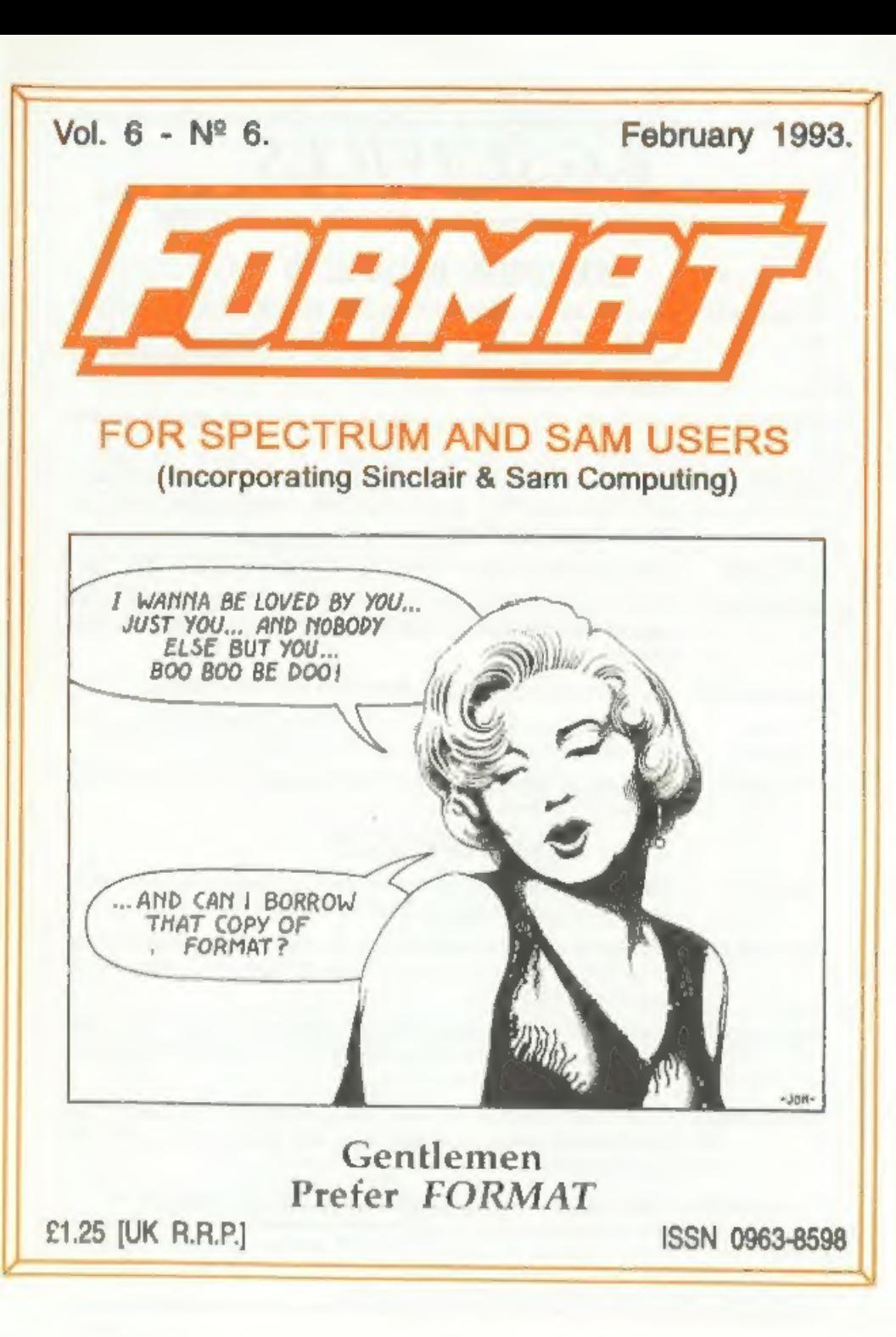

# B. G.SER VICES

64, Roebuck Road, Chessington, Surrey, KT9 J.JX, Tel: 081-397-0763.

### **SPECTRUM PRODUCTS**

- +42A MOD KIT Converts a +2A into a standard +2. This allows the PLUS D; DISCiPLE and INTERFACE 1 to operate properly. Gives you two expansion ports Includes replacement ROM, two port FIXER2, full fitting instructions and manual updates. £18.50,
- THE FIXIT Converts the  $+3$  and  $+2A$  expansion port so that some 48K add-ons will work,  $£9.50$
- VTX5000 SPECIAL OFFER V23 direct connect modem with viewdata software in ROM, Version for 48K or gray +2 - £11, +2A/+3 version (includes FIXIT) - £20.50 - Both include PD tape.
- PD TAPE 01 Spectrum Communications software for VTX5000 and RS232s. ONLY 11.
- USER»USER Two VTX5000s (48K) with tape containing software to allow direct transfer of software between users via the phone. (Tape is easily cloned for other user).  $\pounds 30$ ,
- MEMBRANES \_ Spectrum keyboard membranes, please phone for avs lity/price.
- 43. CPM Including Mallard Basie. Written by Locomotive Software. Includes 3 inch disc with software, utilities and a very detailed manual, £29.
- +3 PD DISC CP/M and +3 software. Includes 706K formatter for B: drive and 203K formatter for A: drive, £2.

### SAM PRODUCTS

- PRO-DOS Allows you to run CP/M 2.2 programs on SAM. Comes on two discs with a comprehensive 68 page manual. SPECIAL OFFER £27.
- PRO-DOS PD1 A collection of PD programs including a word-processor, spreadsheet etc. Over 700K of software (includes tutorial) £2 (Only £1 if ordered at the same time as PRO-DOS)
- THE P.A.W. The Professional Adventure Writing system from Gilsoft. Runs under PRO-DOS. Includes two manuals and all files for writing text adventures.<br>SPECIAL OFFER £17.50
- SAMPLIFIER Stereo Amp powered from SAM. Drives speakers or head-phones. Plugs into light-pen socket. Samplifier alone £20. With speakers £25. With head-phones £23.

**DISPURIERS - STAR PRINTERS - PHONE FOR PRICES D**<br>Please allow 28 days for delivery. All prices include UK postage and packing. Overseas<br>customers please add £2 on modems; PRO-DOS and +3 CP/M, add £1 on all other items.<br>Pl

### Vol.6 N° 6. February 1993,

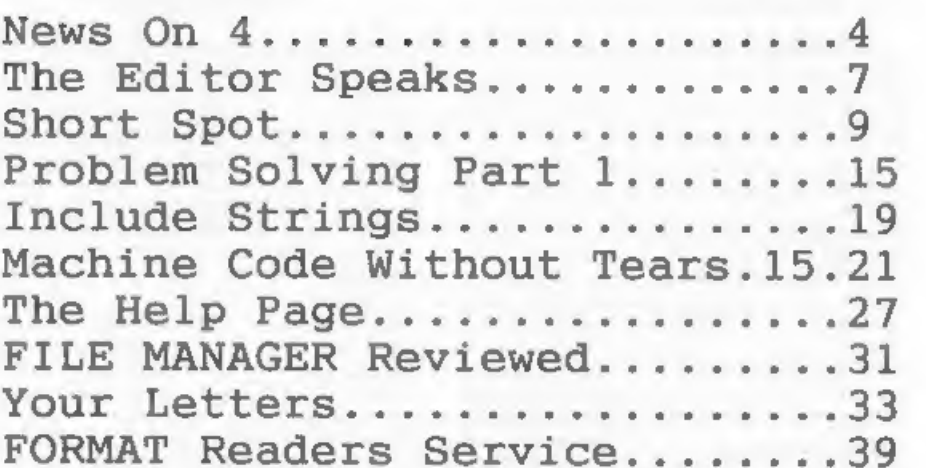

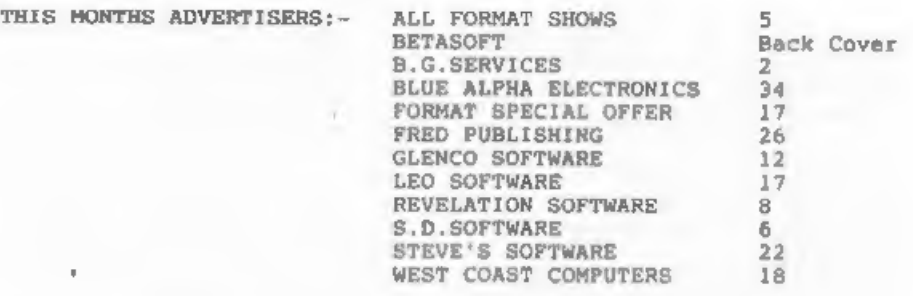

FORMAT ISSN 0963-8598. (C)Copyright 1992 FORMAT PUBLICATIONS. All Rights Reserved.

f this publication may be reproduced. In any form, without the written consent of the<br>FORMAT redders may copy program material only for their own personal use. While every effort<br>essure accuracy in FORMAT the publisher wil

FORMAT is published by FORMAT PUBLICATIONS. 34, Bourton Road, Gloucester, GL4 OLE, England. Telephone 0452-412572. Fax 0452-380890.

Printed by D.S.LITHO. Gloucester. Telephone 0452-523198.

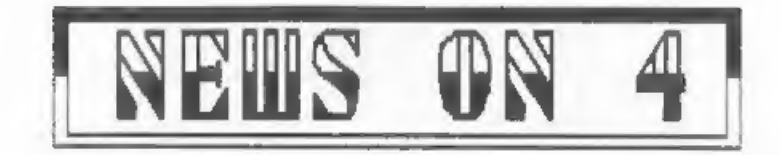

#### FRED TAKES OVER SAM OUTLET

Fred Publishing have taken over the<br>SAM Coupe version of OUTLET and will<br>be merging it with their existing<br>highly successful disc magazine FRED<br>from its next issue.<br>Colin McDonald, head of Fred<br>Publishing, told FORMAT "The

#### IBM ~ MASSIVE LOSSES

IEM have reported losses that make<br>some countries national debts look<br>11km chicken-feed.<br>The company reported losses of<br>23.000.000.000 for the year 1991-92.<br>the equivalent of 60 for every man.<br>woman and child in the UK. Th

#### GCONSOLS IN TROUBLE,

Nintendo and Sega both ran into<br>double trouble this month.<br>First, Douglas French - MP for<br>Gloucester - called for a probe into<br>the high prices of games for consols,<br>some of which sell for as much as £60<br>in the UK.<br>The MF

chase games is very simple but in my<br>opinium the prices remain very high."<br>Opinium the prices remain very high."<br>He went on to say "Many parents simply"<br>cannot afford to buy them."<br>The Office of Fair Trading confirmed<br>that

45 minuits without break.<br>Some how 1993 just doesn't seem to<br>be the beat of years so far for the<br>consol manufacturers...

#### GLOSSY SORT OUT

Rumors are strong at the moment that<br>one of the two remaining Sinclair<br>Glossies (SU or YS) could be looking<br>clossies (SU or YS) could be looking<br>to helveen 40 and 50 thousand. half<br>what they were a few years ago. Couple<br>th

#### **GAMESMASTER RECORD.**

Gamesmaster set new records by pulling in over 3,1 million viewers<br>for Channel 4 on Christmas Eve. This<br>made it the most watched program of<br>the day on that channel.

#### 'SELKOSHA SUB 250,

Another cheap 24 pin printer is on<br>its way, this time from Seikosha.<br>Their S195 is a colour printer and<br>will retail for £249 but will almost<br>certainly be advertised from discount<br>mail-order companies even cheaper.<br>The prin

#### AMIGA PRICE HIKE,

Commodore UK have raised the price<br>of all Amiga leisure packs by £30 with<br>effect from the 1st January 1993.<br>Nowever confusion is widespread at<br>the moment because, nearly s month<br>later, most of the big multiples are<br>still s

retailers are complaining that they<br>stand mo chance of saking sales with<br>such a large difference in price. They<br>point out that if they were to sell at<br>the same price as atores like Conets<br>and Dirons there would be no profi

the part and the part and the first

### News Credits: Barry Wright.

WE UNIX we need your news. Anything you<br>think other people should know about.<br>Items printed earn contributor 3 month<br>extra subscription (please claim when<br>renewing).

Remember, we can't read every magazine<br>and newspaper in the world - if you<br>see something published anywhere that<br>relates to the Spectrum or SAM then<br>cut it out and send it to us (mark the<br>title of the magazine, issue numbe cut it out and send it to us (mark the<br>title of the magazine, issue number<br>etc so we can obtain permission to use<br>the item).<br> $E^2$  ADMISSION<br> $E^2$  ADMISSION<br> $E^2$  (this voucher of vacuum is voucher of value<br>only one vouche

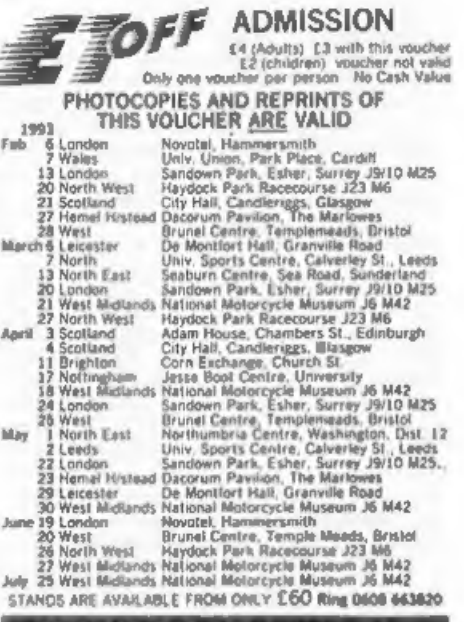

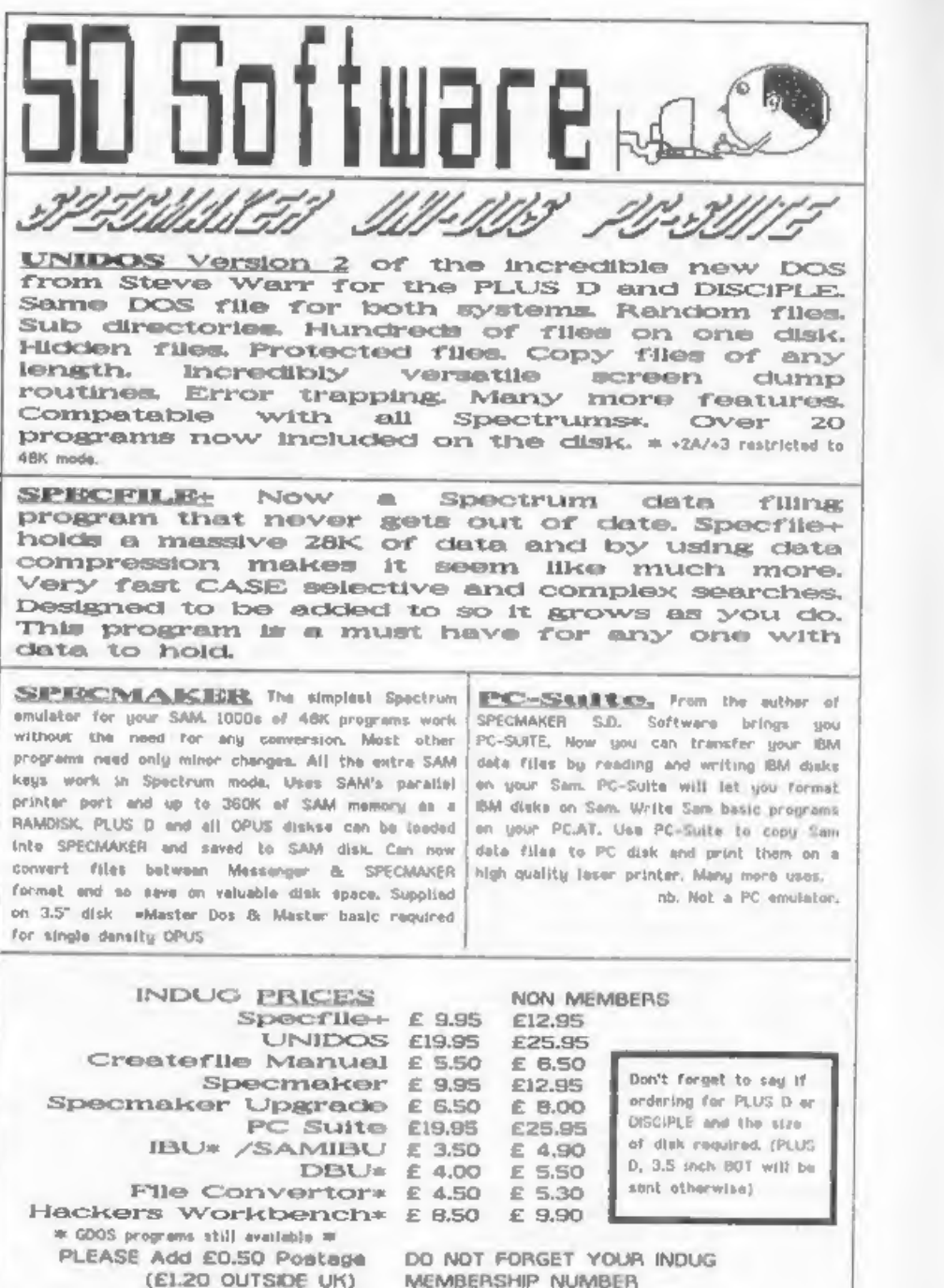

\$0 Software. 70 Rainhall Road, Barnoldswick, Lancashire, England, BBO GAB.

TheE Editor=  $F<sub>0</sub>$ **Speaks** 

Sorry the January issue was a little<br>late going out. Time was against us<br>due to Christmas and problems with the<br>West Coast mail-shot (which we decided<br>to wait for. so FORMAT readers could<br>be the first to read it). Still, f

A faw bits of confusion have orisen<br>though from the West Coast leafiets.<br>First, West Coast are sharing a unit<br>in South Wales with the Alpha<br>Electronics in that they are using the<br>warehouse for storage and dispatch.<br>Blue Al

'The long term plans for SAM 100k good. It may well undergo a name change inf the Spring/Summer and a new advertising campaign will be launched in August/September.

Several phone calls to us have asked<br>"what has happened to Alan and Bruce"?<br>Well Alan is in the Middle East at the<br>moment, I believe he is putting<br>together some training courses for<br>Arabs (Me speaka de lingo). Meanwhile<br>Br

Lots seem to be happening in the SAM<br>world at the moment but we could do<br>with a lot more Spectrum items -<br>what's happened to all you Spectrum<br>comers out there? Come to sleep on me?<br>Come on, let's hear more from you,<br>having

Programming is the most important<br>part of computing - it ain't much good<br>having a lump of plastic and silicon<br>on your desk unless you have programs<br>to run on it. But one of the key parts<br>of programming is how to approach<br>s

And one last bit for this month. We<br>have been able to persuade the<br>organizers of The All Format Shows to<br>be exceptionally generous. UK members<br>build find an advanced ticket enclosed<br>that is worth  $64$ . While they are valid

Bob Brenchley. Editor.

The *Secretary*<br>The NEW word-processor for the SAM Coupé

# AVAILABLE NOW

Yes, at long last, a word-processor that does justice to the SAM range of computers. The Secretary is advanced, yet very easy to use. Originally planned for release by SAMCO as one of their flag-ship products it now has even more features and is even more user-friendly. See for yourself the power and versatility of The Secretary and you will soon wonder how you managed without it. Available now at £14-95.

## SPECIAL INDUG PRICE ONLY £12-95

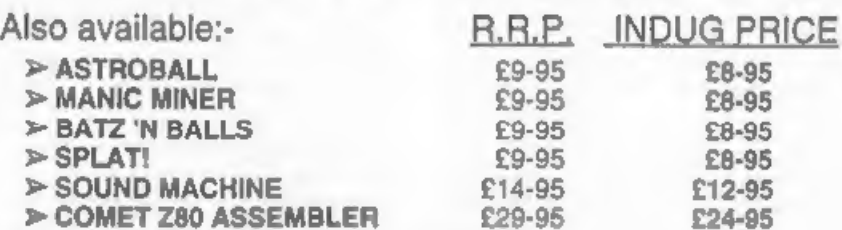

NEW RELEASE - OUT 8th January 1993.

WOP GAMMA A Super-Fast 'Boulder Dash' Clone - FULL SCREEN SCROLLING -

60 Levels - R.R.P. £9-95 INDUG MEMBERS PRICE £8-95

Orders taken NOW for prompt dispatch on launch day.

'All prices include UK postage and packing. Overseas add £1 surface, £2 airmail, \*Payment by UK cheque, Eurocheque or PO, Payable to Revelation Software. \*Please quote INDUG number on order if claiming discount.

\*Send orders to:- Revelation Software, PO Box 114, Exeter, Devon, EX4 1YY.

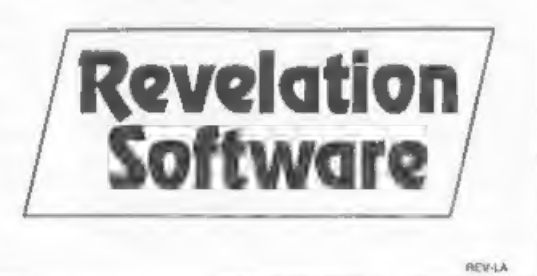

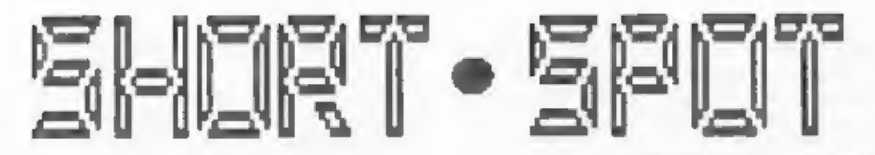

You'll never believe this sample that in finite. Let't chook in cose<br>of the sample and right and string the sample, when the sample, the cose of the sample, the sample, the sample of the line in the proposar and finite in

Edited By:~ John Wi

- 
- 
- 
- 
- 
- 
- 
- 
- 
- 
- 
- 
- 
- 
- 
- 
- 

9713 PRINT CHRS SBYTE: : NEXT J

hiccups every time the parameters lead to circles going off-screen. This routine doesn't worry about this - and you get the sane reflection effect as you do on a SAM for big circles. All right so far? Type it in, then. No? All far too boring? 0.K. ~ still type it in, 'cos here's the interesting bit. If you press "p" or "o" while the program is running, the centres of the<br>circle being drawn are offset, and scee quite interesting patterns are<br>made. Dammitt, they charge almost ten<br>quid for the the "Spirograph", and you're almost there! A simple idea,<br>once you've seen it, but new to Alan (and to me).

- 
- 
- 
- 
- 
- 1 REM CIRCLE PROGRAM<br>
2 REM by P I BERRY<br>
3 REM Popular Computing Weskly<br>
4 REM 22-28 March 1986<br>
5 REM Popular Computing Weskly<br>
4 REM 12-28 March 1986<br>
5 REM Dinas 50 to 160 POKE the code.<br>
1inas 50 to 90 are a deno<br>
7
- 
- 
- 
- 
- 
- 
- 
- 
- 
- 
- 
- 
- 
- 
- 
- 
- 
- 
- 

I found that this wouldn't work in 128k mode on my +2, but was fine as a<br>48k program, So be warned. Many thanks

for those two items. Alan.

And now, of course, this month's<br>silly problem. Send me a real<br>"Spirograph" program - one that'll do<br>everything that the real, plasticky-<br>cogged job will do. And it must be<br>really whort to fit in "Short Spot".<br>Tall order?

Do you remember Alan Cox's problem:<br>
losing his character set when<br>
diverting CMARS on SAM (November's<br>
FORMAT)? You do? Well, I've two<br>
solutions to his problem. Dave<br>
Marriott of Long Eaton, Nottinghan,<br>
mentions that th

In an alternative approach, Carol<br>Brooksbank (yes, it's Carol, bless<br>her) writes that she's been looking at<br>Alan Cox's difficulties with his<br>underlining program on SAM. Carol<br>reckname that while you can inded use<br>clans on

This little bit of Basic will do the<br>trick. It copies SAM's mormal<br>character set to two strings, as and<br>bs, Then every eighth character in as<br>is met to 255. Now, any time you POKE<br>20880.as, the underlined characters<br>are in

10 LET a\$=MEMS(20880 TO 21647)<br>20 LET bs=MEMS(20880 TO 21647)<br>40 FOR x=8 TO 768 STEP 8<br>50 LET as(x)=CHRS 255<br>60 NEXT x

It won't look as good as on the<br>Spectrum, because SAM's characters go<br>right to the top of the Sx8 matrix,<br>whereas the Spectrum's have a blank<br>line top and bottom. In SAM's normal<br>state of CSIZE 8,9 a blank line is<br>inserted

Now Back to the Spectrum. An old,<br>old problem, at last sorted out. Miles<br>Kinloch of Edinburgh has dropped me a<br>line. He's also very kindly put the<br>tert of his letter on a dime. Just a<br>note here, I ask for programs very<br>par

Oh, the problem? I'd nearly got<br>carried away, and forgot it. Miles has<br>a grey Spectrum +2. You remember the<br>problems - on quite a lot of these,

the 46% keyboard does not respond to<br>quite a lot of lettera - capitals M<br>and N for instance. And STOP (Symbol<br>shiff/capital Q). Makes it a bit<br>difficult to call up Tasword's main<br>menu, doesn't it. The original cure<br>was to

There are two ways to fix this<br>problem - a hardware method or a<br>software method. The trouble with the<br>capacitor method above is that it<br>doesn't cure the problem under all<br>values of "I", but I have experimented<br>a bit and di

The software method, for those who<br>may feel unable to tackle the above<br>modification, it to make mure "I"<br>holds zero before calling the ROM<br>keyscan (RST 56). With programs that<br>don't use interrupts, the following<br>Basic line

10 RANDOMIZE USR (PEEK 2363742568 PE EK 23538-5): REM CODE GOSUB G <>

This is machine code in a REM statement, where CODE and GOSUB are the Sinclair tokens (so you must use 48 Basic to enter the line). The  $\leftrightarrow$  is avabol shift/w.

# SAM COUPE ARCADE DEVELOPMENT SYSTEM

At last, the amazing new games creation system from Glenco Software.

### ARE YOU FED UP WITH THE LACK OF GAMES FOR THE SAM COUPE ? Well, now you can write your own !!!

I@ The SCAD system will allow anybody who can program in BASIC to write complex and exciting arcade games or graphics demonstrations with ease.<br>© SCADs is supplied with an extremely comprehensive 200 page ring bound manual,

explaining all of the powerful commands in great detail.<br>
3 The SCAD system is extremely easy to use. You could be writing your first game<br>
within hours of reading the SCADs manual I<br>
4 Write amazing games to challenge all

### SCADS IS ALL YOU MAY NEED TO START YOUR OWN COMMERCIAL SOFTWARE HOUSE

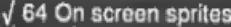

- 
- 
- 

 $\sqrt{}$  Large number of sprites supplied  $\sqrt$ Large 200 page A5 manual in ring binder  $\sqrt$  Up to 255 scenery graphics<br>  $\sqrt$  Over 60 new BASIC commands  $\sqrt$  Sprite paths<br>  $\sqrt$  Complete game, supplied with remarks  $\sqrt$  Out-of-this-world sound effects<br>  $\sqrt$  Compre V Ladders, stairs and conveyor belts<br>
V Automatic missile firing sprites<br>
V Joy-stick/keyboard control

### What the Papers Say

**SUNOV '92** : "...allow you to produce some pretty stunning computer games", "a thoroughly impressive package", "Go for it", OVERALL SCORE 93%

ENCELADUS OCT '92 : "immaculately presented", "more versatile" , "overall I'd recommend SCADs" , OVERALL SCORE 94%

OUTLET, OCT'92 : "polished", "more advanced", "superior manual", "superior demonstrations" , "Excellent"

> Complete SCAD 'System

28 Day money-back guarantee if not entirely satisfied

Glenco Software 1 Osborne Road, Oxbridge, Stockton on Tees,Cleveland, TS18 4DJ Tel (0642) 604740

Before knowing about the hardware<br>solution, I used to MERGE such a line<br>in many Basic programs which only ran<br>in 48k. With programs which use<br>interrupts, the problem is a bit more<br>tricky, and such programs need to have<br>the

Our grateful thanks, Miles. I have<br>quoted your letter virtually in full,<br>because this seems to be a cure which<br>I be of people have been waiting for.<br>There is just one point of ambiguity,<br>and an important one, at that. I<br>as

Finally, Miles would like to hear how others get on with these modifications. So do write in and let us know.

Now, back to SAM, and over to those nice little programs which Chris Dodd sent; you know, the ones we've featured for the last few months. Here is the final batch from his disc...

First comes "frac" which is, of<br>course, a fractal program, and draws a<br>nice little pattern on SAM's ecreen.<br>Come on, beginners (particularly), and<br>seasoned doodlers alike; it couldn't<br>be easier to type in. Makes that old<br>C

10 MODE 1: PALETTE : PAPER 0: BORDE<br>
R 0: PEN 7: CLS #<br>
20 LET x=0.3: LET y=0.4<br>
30 LET bex<br>
40 LET x=y+1-1.4a(xax)<br>
50 LET y=0.3ab<br>60 PLOT x=70+120, y\*150+80<br>70 GOTO 30

Next is "planets", "Planets" plots random stars across the screen, then

coloured planets (some complete with<br>Saturn-like rings), lit by the moon on<br>the right, gradually appear, one by<br>one...

- 
- 
- 
- 
- 
- 
- 
- 
- 
- 
- 
- I MODE 4<br>
10 BORDER 0: PAPER 0: PEN 7: CLS<br>
20 FOR 1=1 TO 100: PLOT RND=255, RND<br>
173: NEXT I<br>
25 LET F=0: FOR T=1 TO 100: REM NUM<br>
BER OF PLANETS<br>
30 LET CL=RND+5+2<br>
40 LET XC=RND+155+30: LET YC=RND+11<br>
5+30<br>
50 DER CL=R
- 
- 
- 
- 

Next is 'web". Is it a parabola or a hyperbola? I can't remember, but it's the first time I've seen one growing out of a red brick wall!

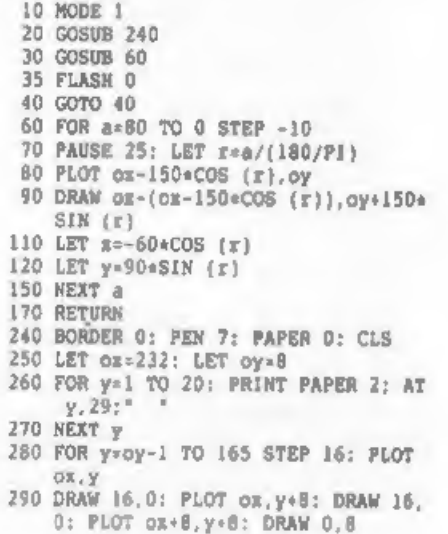

300 NEXT V 310 PLOT PEN 4:0x+8, oy-1: DRAW PEN 4  $t - 232.0$ 320 RETURN

And finally, "square 2". Ever seen a square gramophone record?

5 MODE 1<br>10 LET x=127: LET y=88<br>20 PLOT x,y<br>30 FOR n=5 TO 160 STEP 10<br>40 DRAW 0,n: DRAW -n,0: DRAW 0,-(n\*<br>5): DRAW n+5,0<br>50 NEXT n

Our thanks to you, Chris, for a refreshing set of nice shorties... er;<br>got any more???

I may this with real feeling, for<br>Chris' programs have produced several<br>additions already. For instance, Alan<br>Cos (again), mentions that his<br>(Chris') "square" is a lesser version<br>of the classic "Strange Patterns"<br>(see, for

3 REM STRANGE PATTERNS<br>
4 PAPER 7: CLS<br>
5 MODE 1<br>
10 LET  $\gamma = 1NT$  (RND+70)+100, x=1NT (RN<br>
De 30), x=1MT (RND+70)+100, x=1NT (RN<br>
De 30), x=1MT (RND+3)-4<br>
20 POR F= $\gamma$  TO x STEP x<br>
30 PLOT r, r: DRAW 0, 175-2\*r<br>
40 DRAW

Cheers, Alan.

And while we are dealing with SAM<br>bits and pieces from Alan, let's look<br>at some further comments. Alan recently had to create a lot of DATA<br>lines in a Basic program to give the<br>year, the oldstyle date and the<br>newstyle date for Easter for the years<br>1583 to 1752. Ettrick apparently knows<br>what he was doing, but the rest of use entering a lot of DATA statements in<br>boring and error prone, Alan decided<br>to make REYIM earn its keep. Here is<br>the resulting program fragment, a<br>useful technique indeed, and one that<br>all of us will find a use for sooner<br>or

10 REM data entry program<br>20 FOR y=1583 TO 1752<br>30 CLS : PRINT "YEAR ";y<br>40 INPUT 12: "Enter" oldstyle date<br>"783;'" newstyle date ";b\$<br>50 REYIN "10"+STRS (y-1573)+" DATA<br>"+STRS (y)+","+a\$+","+b\$<br>60 NEXT y<br>1010 DATA 1583,31

'data\_in" makes things easy. A couple<br>of comments. Firstly, note 1573, not<br>1583 in line 50. If you use 1583 and<br>do nothing about it, you and up with<br>the first ten DATA lines at 100 to<br>109, only then switching to what you<br>w

Secondly, Alan mentions that the<br>same technique could obviously be used<br>to anter DATA lines for programs that<br>POKE in machine programs. You would<br>need to adapt the KEYN line to add<br>the ampersand mecesary for REX data.<br>DATA

Well, that's all for now, folks.<br>sorry if your contribution has not yet<br>appeared: if it's reached me, it will.<br>Please keep on sending your<br>contributions to John Wase, Green Leys<br>Cottage, Bishampton, Pershore, Worce<br>WRRO 2L

# PROBLEM SOLVING WITH YOUR COMPUTER

By:~ Don Thosasson.

This is to be a short series<br>examining the capabilities of a<br>computer in solving puzzles and<br>problems. It shows that quite a lot of<br>help from the user may be needed in<br>this type of task. The programs were<br>originally writte

Puzzles and problems are usually<br>posed in text, which the computer does<br>not understand. For example:-

"Members of the Dooleydale<br>Supporters Club were asked to add lp<br>to their normal annual subscription,<br>which is less than £4, the extra to be<br>used to buy a farewell present for the<br>retiring club weretary. All the<br>secretary c

In theory, it would parhaps be<br>possible to write a very complex<br>program to analyze the text and<br>convert it into symbolic form, which<br>the computer could understand, but<br>that would only solve part of the<br>difficulty. Where a

#### PRIMES

Prime numbers are odd, in more<br>senses than one. If a number is not<br>odd, it is not prime, since it is<br>divisible by two. In a broader sense,<br>primes are odd because they tend to

exhibit unexpected characteristics.<br>Having little or no meaning in the<br>real world, they exist mainly as a<br>mathematical concept. They could be<br>regarded as being logically negative,<br>in that they are discovered by ruling<br>out

Right, type in the program shown in<br>below which performs this task. The<br>primes are set up in an array, the<br>size of which must be chosen to suit<br>the amount of memory available (SAM<br>users will really benefit here).<br>Setting u

Listing 1. Archimedes' Sieve. Note: array is DIMed for 48K Spectrum.

100 DIM A(3400)<br>110 LET A(1)=2<br>120 LET X=2<br>130 LET Y=3<br>150 LET Pe¥/A(Z)<br>160 IF INT(P)=P THEN GOTO 210<br>170 IF P>=A(Z) THEN LET Z=Z¢1: GOTO 1<br>50 LET A(X)=¥<br>190 PRINT Y,<br>200 LET X=X\*1<br>210 LET Y=¥\*2<br>220 GOTO 140

The first location of the array is set to 2, as starting point. X, the pointer to the next array location to be set up, is initialised to 2. Y, the next number to be tested, is set to 3. Z, the pointer to the number to be

used by the test, is set to 1. A loop<br>is antered at line 150. P = Y/A(2), and if P is an integer Y is not prime,<br>so the routine drops out to line 210.

Otherwise, the routine loops to line 150 until P 18 equal to or greater than  $A(2)$ . There is no point in taking the process any further, as any integral divisor would have appeared by then.

If line 180 is reached, Y is prime,<br>and it is antered into  $A(X)$  and<br>displayed. The display is not<br>essential, but it gives you something<br>to look at and tells you how the<br>process is getting on, remember that<br>as the program

#### PRIME PATTERNS

At first glance, a table of primes<br>seems to show mome sort of pattern.<br>Numbers ending in  $0, 2, 4, 5, 6, 8$  have<br>been eliminated, leaving only numbers<br>ending in 1,3,7,9. When this has been<br>taken into account, the pattern

However, try Listing 2, which prints out the difference between the squares of successive primes, divided by 24. Either add it to the end of listing one and start it with GOTO 300 or add @ line to reload your saved array.

You might expect to see a jumble of<br>non-integral results, but after an<br>initial flurry the results are all<br>integral. Does this suggest a way to<br>determine primes directly?

#### Listing 2, Difference Of Prime Squares

300 FOR N=1 70 100<br>310 PRINT (A(N+1)=A(N+1)-A(N)\*A(N))/2<br>320 NEXT N

Well, no, not really. Put the lower.

of the two primes as L and the difference between the squares is Da(2aL+D), the product of the sum and difference of L and D. Since all primes are odd, D must be even, and L is not a multiple of three.

If L is one more than a multiple of<br>three, D cannot be two, as that would<br>make the upper prime a multiple of<br>three. D must be  $6aX+4$  or  $6aX+6$ , where<br>X is an integer. In the first case,<br>the difference of squares works o

where  $L = 3aT + 1$ . Y being another<br>integer, which must be even, to make  $L$ <br>odd. One bracket or the other must be<br>even, no the difference in squares<br>must be divisible by  $24$ . Similar<br>working for the other cases gives the

The main point of this excursion<br>into mathematics is to suggest that<br>some interesting relationships between<br>primes can be found by those who care<br>to look for them.

#### PRIME SPIRAL

Listing 3 below shows another oddity<br>of primes. It works best on computers<br>like ours that will plot — single<br>pixels, I did try it a long time ago<br>on a 7X81 it wasn't half as good.

Listing 3, The Prime Spiral.

400 CLS 410 LET X=128 420 LET Y=87 430 LET B=1 440 LET C=0 450 FOR K=1 TO 173 STRP 2 460 FOR Lel TO K 470 GOSUB 1000 480 LET X=X+1 490 NEXT L 500 FOR L=1 TO K 510 GOSUB 1000 520 LET  $Y = Y + 1$ 530 NEXT L 540 FOR L=1 TO K+1 550 GOSUB 1000

560 LET X=X-1<br>570 NEXT L<br>580 FOR L=1 TO K+1<br>590 GO SUB 1000<br>600 LET Y=Y-1<br>610 NEXT L<br>620 NEXT K<br>630 STOP<br>1000 IF C<>A(B) THEN GOTO 1030<br>1010 PLOT X,Y<br>1020 LET B=B+1<br>1030 LET C=C+1<br>1040 RETURN

X and Y initially point to the<br>centra of the screen. B points to the<br>array of primes, and C counts off the<br>points plotted. The succession of FOR<br>loops produces a 'square spiral' plot,<br>and the subroutine lights up each<br>poin

When run it will be evident that the pattern is not entirely random. The primes tend to fall in lines, a fact that has yet to be explained in full by mathematical theory,

The amusing point about the display is that only a few years ago it was cited as a demonstration of the power of big mainframe computers, and now it can be run on a fairly humble micro...

#### LOOKING AHEAD

Next month, a program to solve the Dooleydale problem will be offered.<br>That will give you a chance to try out<br>your own ideas on the subject. You<br>have at least been given a fairly<br>broad hint....

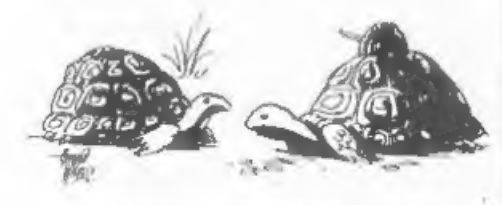

Trackar the best means of defence is affack

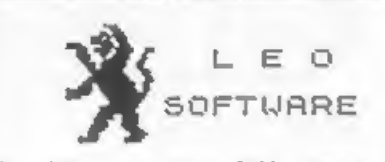

We have a very full range of<br>Educational Software for both School<br>and Home use. The range embraces<br>Infant and Junior work, and covers<br>the new NATIONAL CURRICULUM<br>requirements in Maths and English.<br>Programs are evailable fo

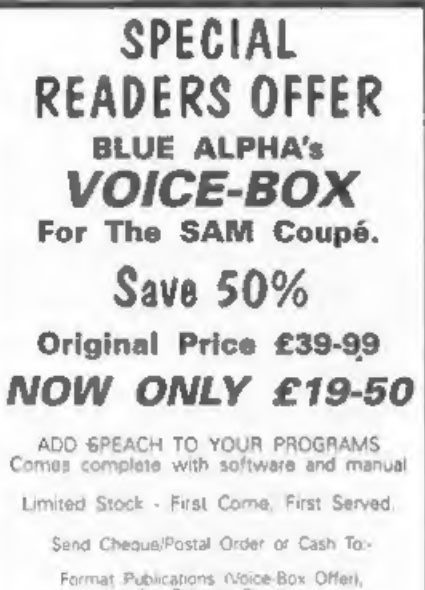

Format Publications (Voice-Box Offer),<br>34, Bourton Road,<br>"Gloucester, GLA OLE, England

Overseas Customers Prease add £2 Postage,

# WEST COAST COMPUTERS

West Coast Computers Ltd,<br>Abernant Centre For Enterprise, Rhyd-y-fro, Pontardawe, West Glamorgan, SAB 4TY.

Below you will then find details of the range of SAM hardware that is now available from us. Some items we know will be in great demand so we deal with orders on a strict 'first come - first served' basis.

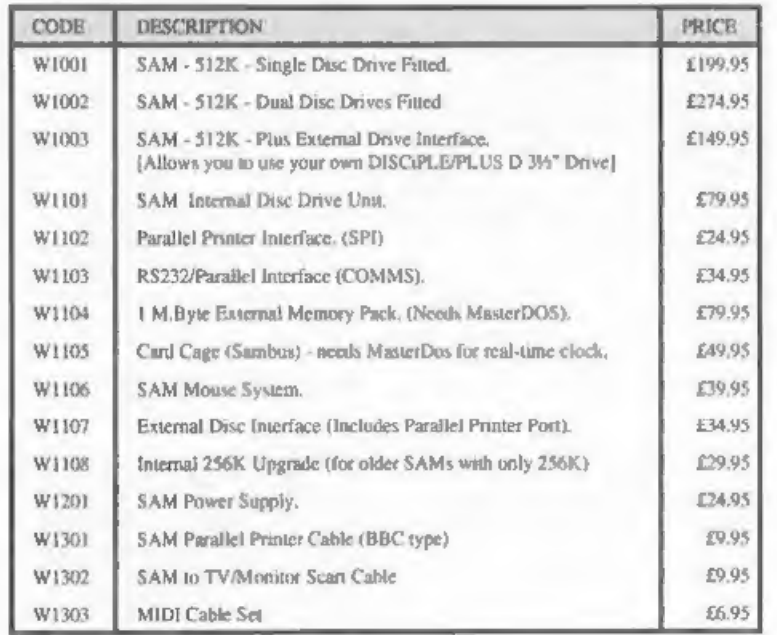

E.&O.E, Prices valid, subject o availabilty, until Ist September 1993.

UK Postage & Packing: Add £10 for computers (sent by insured carrier), All other items add £1 per item (max £5).

Overseas customers: Please write for quote on Airmail Insured Delivery Service.

Write your order clearly on a reasonable sized piece of paper, state your name;<br>address and phone number. Cheques, Postal Orders, Euro-cheques should be<br>made payable to West Coast Computers Ltd. We will try to dispatch you

There are other item not listed above (including the long awaited Video Digitiser) which will be available in the next few months - watch out for our next advert

# INCLUDE STRINGS

## In Spectrum Word-processing

By:~ Bob Bates.

Tasword is the old established wordprocessor for the Spectrum and is the favourite of many, but recently 1 have been delving into THE LAST WORD and the WRITER to see what goodies they contain.

My wife is a teacher and has made<br>heavy use of TASWORD to prepare<br>worksheets and reports but with the<br>vast increase in administrative work<br>introduction of GCSE and the National<br>curriculum, I decided to see if the<br>SPECTRUM

#### STRING INCLUDE with THE LAST WORD

According to the manual, up to 26<br>character strings can be "LET" in<br>BASIC and then inserted into the text<br>automatically on screen or at print<br>time. The former is more convenient as<br>they include string is then<br>automatically

However, it is more complicated than<br>that because eleven character utrings<br>are used within  $T.L.W.$  basic and there<br>is actual or potential for.<br>interaction with the "include<br>strings". My experience with these<br>strings". The

bg Used for various purposes, eg to collect the date string. The date is poked into memory and is also passed to  $zS$ .

b§ CAN be used provided that the<br>program is restarted after return<br>to basic by GOTO 9999 (or

RANDOMIZE USR 65154) and NOT GOTO 0 or OPTION 1 from the menu.

9s Used in several places, blanked in line 3500,

98 CANNOT be used.

d\$ Used to store the drive number when preloading files from main<br>menu.

dS Can be used but will be<br>corrupted after using the praioad<br>file option on the main menu. NOT<br>corrupted by the file load/save<br>option (Emode 'S or L') from<br>within the text! This is in fact a<br>file merge routine wo ZAP the<br>

 $0S$ Holds file name for saving and loading.

ng CAN be used but must be redefined after saving and loading fil

h\$ Holds the header and footer<br>f\$ strings defined from the main menu<br>option 4. hß

h\$ and f\$ CAN be used but will be corrupted by, and will corrupt, headers and footers. Reset after one of headers and footers; check headers and footers before use.

Used to store the status of header and footer. Set to "ON or "OFF in line 3445.

pS CANNOT be used.

us Used in the mailmerge routine in line 3380.

u\$ CAN be used if mail-merge is<br>not required. May need to be<br>redefined after mail merge.

v\$ Used in the DATAFILE routine in line 9510.

v\$ Can be used but may need to be redefined after datafile work.

- x8 As v§ above.
- 2\$ Used to hold date.

z§ Can be used provided that the text file is entered by GOTO 9999 or RANDOMIZE USR 65154,

Thereform, fifteen mitings can be<br>used without problem, a further nine<br>strings can be used with precautions<br>and two strings cannot be used at all.<br>[In use, the "INCLUDE" string must<br>first be let in basic. Fortunately<br>7.L.W

- 
- 
- 1000 PRINT AT 12,5; "MERGE STRING BANK?<br>  $\gamma/n$ ": INPUT as<br>
1002 IF a\$="a" OR as ="N" THEN GOTO 20<br>
00<br>
1005 CLS : PRINT AT 12,5;"ENTER NAME 0<br>
F STRING BANK": INPUT as<br>
1006 MERGE dl;a\$<br>
1007 GoTo 1010

Now when you load T.L.W. or return<br>to basic you will be invited to load a<br>string bank. Prepare string banks on<br>disc.as follows:

- 1010 LET a\$="aaaaa bbbb jjjj kkkk 1111<br>
. . LET c6 \* "1111111 www.rrrr sus<br>
m gggg "<br>
1020 LET d\$="dd eee fff"<br>
1030 LET e\$\*"; LET f\$:"" LET h\$:""<br>
REM "blank unused strings"<br>
1040 RANDOMIZE USR 65154; REM "Final 1<br>
ing o
- 
- 
- 

According to the manual up to 4000K

of inclusion text can be defined but<br>if a large amount is to be used then<br>space must be reserved for the extra<br>BASIC and variables by altering the<br>share of meory between text and<br>BASIC. T.L.W. text is held at RMYOP<br>+2 is a

Enter the new "CLEAR ADDRESS" to line 30 and 40 of T.L.W. BASIC for future use. Any files saved by this version of T.L.W should only be LOADED back into the modified version.

In use, type as normal until it is<br>time to insert a string, type the<br>appropriate name, pronoun or<br>conjunction then enter "STRING INSERT"<br>mode [EXTENDED MODE , SYMEOL SHIFT I]<br>and follow the prompts to inspect the<br>string an

#### WRITE INCLUDE WITH THE WRITER

For most purposes 24 strings are sufficient but can become a little repetitive when many reports are being prepared, hence the need for several banks of strings in T.L.W.

THE WRITER provides a 'string<br>include" function but with the strings<br>stored on disc so up to 80 strings and<br>780k of data can be online (160<br>strings, 1560K in a dual drive)!

To prepare the string banks, LOAD<br>"THE WRITER" and enter the INCLUSION<br>string between SLOCK MARKERS (obtained<br>by GRAPHIC M) Call the "EDIT" menu and<br>select the WRITE (to disc) option,<br>press enter. When the string is sweed<br> Turn to page 25,

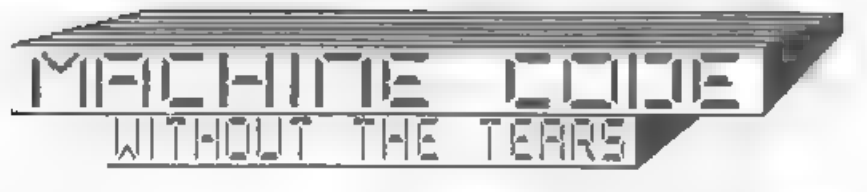

#### Port 15.

đ

Virtually every computer program<br>needs to be able to determine whether<br>a keyboard key is being pressed, and<br>if so, which one. Both Sam and the<br>Spectrus, while running a program<br>normally stop what they are doing 50<br>times pe

One, at 23611, it called FLAGS<br>(Don't confuse the FLAGS variable with<br>the FLAGS register, by the way - they<br>are two entirely separate things.) If<br>a key has been pressed, BIT 5 of FLAGS<br>is set to indicate a new reypress, an

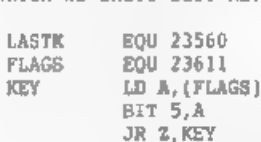

'The addresses of the variables are assigned, The routine waits for a keypress via a loop that keeps checking BIT 5 of FLAGS until its set (indicating a key has been pressed).

## LD A, (LASTK) PUSH AF

As soon as there has been a keypress we retrieve the code from LASTK and store it

LD A, (FLAGS)<br>RES 5, A LD (FLAGS),A

Carol Brooksbank.

et BIT 5 of FLAGS so that everything is ready for when we want another keypress.

POP AF RET

The routine exits with the code for<br>the key just pressed in the A<br>register.

Save that as a library routine, and we will now write a short program to make use of it and show that it works.<br>The program will print the characters on screen as you press the keys.

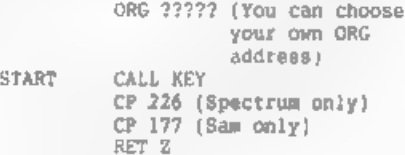

We need some method of knowing when<br>to exit from this program so that we<br>can get back to BASIC. The program<br>begins by calling KEY to get the code<br>for the key just pressed in A. The key<br>to press when we want to sxit will be

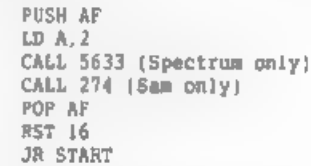

This part is very familiar to you,<br>opening the channel to the upper<br>screen and using RST 16 to print the<br>character.

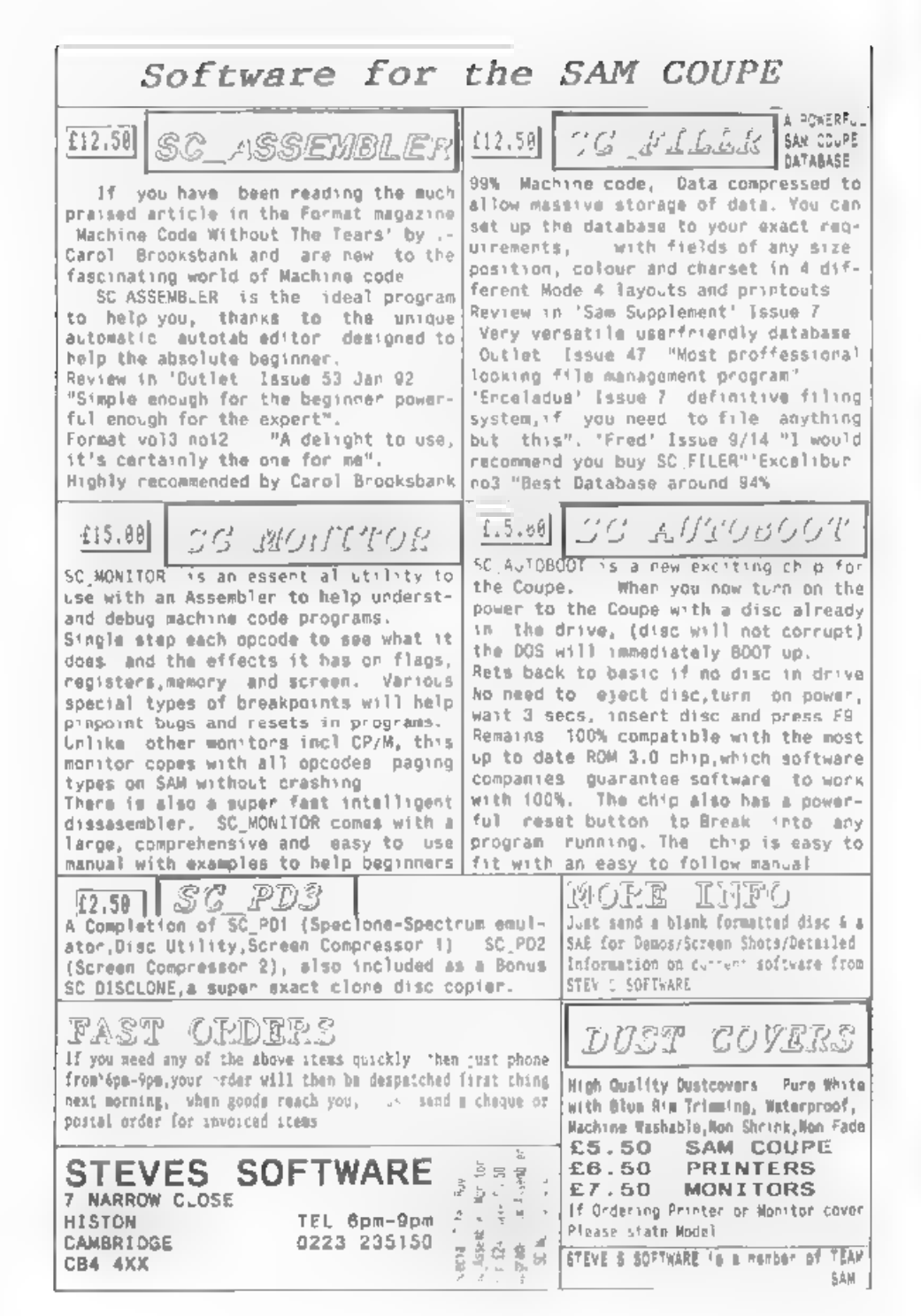

Now add your library routine KEY and finish off with

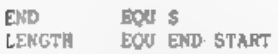

Save your source code, assemble it<br>and save the object code. Resent the<br>computer, enter CLEAR (your ORG<br>address-1), and load the code to your<br>ORG address. Call the machine code<br>from the ORG address - don't use PRINT<br>USR to

This little routine KEY will be all<br>you need in most programs to read the<br>input from the keyboard, If you want<br>to test for a particular key, CP can<br>be used, But it does have one<br>drawback. It will not tell you if two<br>drawba

So we need a way of testing which<br>will tell us whether more than one key<br>is being pressed at a time, Up till

now we have been letting the computer<br>do all the work of scanning the<br>keyboard and discovering the code for<br>the last keypress. Now we shall have<br>to do some of that ourselves, and this<br>is where things get a bit complicated,

The principle is the same on both - the information is read from a port using IN, an instruction you have met before. But when we used IN, I did not tell you in full what is going on when IN is executed.

The address of the port we want to<br>read is went to the address bus as a<br>two-byte address - a word. Quite<br>often, only the low byte of the port<br>matters - when we read Sam's RMPR for<br>instance, we only bothered about the<br>low b

There are two forms of IN<br>instruction, The one we used<br>previously was IN  $\lambda$ , ( $\aleph 2$ ) – where N2<br>was a port number. N2, in fact, is<br>sent as the low byte to the address<br>bus. Whatever was in A before the<br>instruction – we 18 read into A.

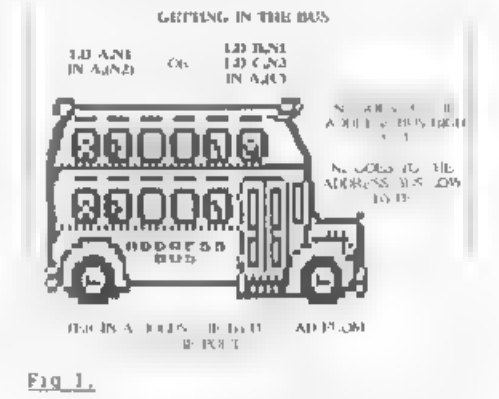

The other method involves loading B with the high byte, C with the low byte and using IN r,(C) to read the

### SPECTRUM KEYBOARD

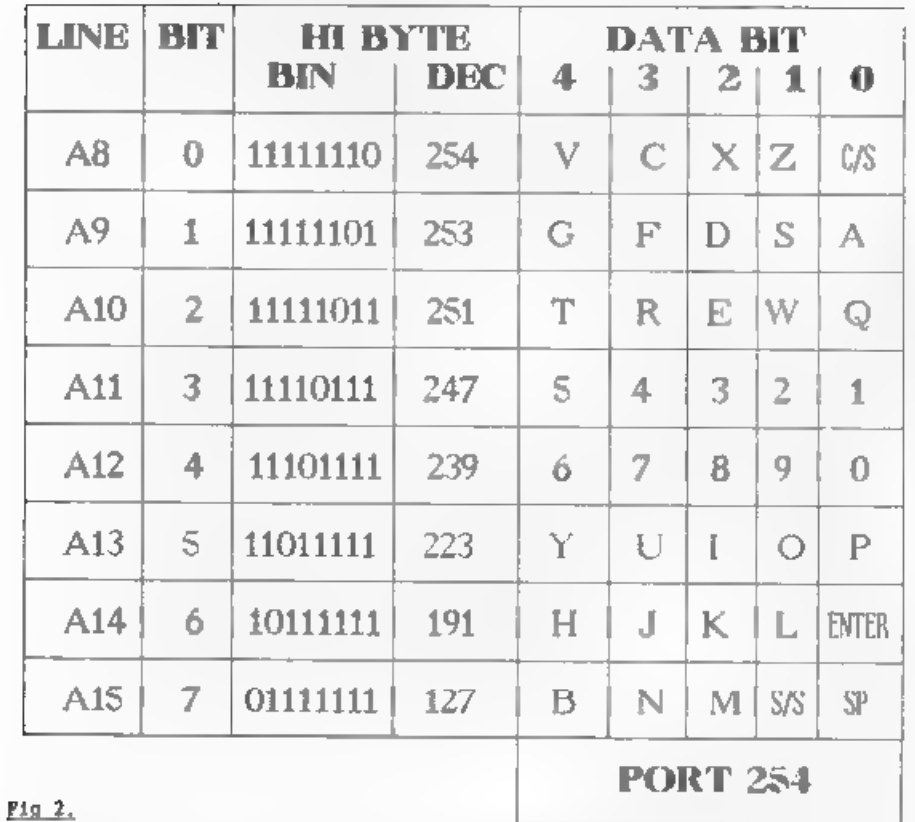

byte from the port into any one of the<br>single registers. (Fig.1 demonstrates<br>both IN commands)

Sam users who have had to install a<br>new ROM chip will know that the<br>keyboard is connected to the rest of<br>Sam's innards by two meabranes, one<br>wider than the other. The Spectrum<br>keyboard is connected in the same way.<br>I will

On the Spectrum, the wider membrane<br>has 8 wires, which are connected to<br>the 8 bits of the upper byte of the<br>address bus - BITS 8-15 and so are

known as address lines 8-15, or A8-A15 for short. The narrow membrane has 5 wires and is connected to the lower 5 bits of the data bus - and are known as data lines 0-4, D0-D4 for short.

Each of the address lines is<br>connected to half a row of keys (5<br>keys) on the keyboard. Line Al0, for<br>instance, is connected to keys  $0 \le R$ <br>T. When we want to activate that line<br>to read one of those keys, the word<br>sent to

press Q. the lower 5 bits of the byte<br>at the data bus will be 11110. (Bit 0<br>is always the key nearest the outside<br>of the keyboard on a row, BIT 4 the<br>one nearest the middle).

Fig.2 is a table of the high bytes<br>for all the Spectrum address lines.<br>the keys connected to each line, and<br>the data bus bit for each key. If you<br>use one of the later Spectrum models.<br>and the key leyout seeas a bit odd,<br>ra

So, to test for key Q, we should need to send the high byte 251 and the low byte 254 (the Spectrum and San keyboard port) to the address bus, and test BIT 0 of the data byte read into A.

LD  $A$ , 251<br>IN  $A$ , (254)

or

LD B,251 Lb C,254 IN A,(C)

would give us the data byte for keys QWERT in A. If Q has been pressed, BIT 0 will be 0, so

#### + RRCA

will put Q's bit into the carry flag. No carry means Q was pressed, carry means it was not.

If we want to test for P as well,

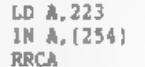

will give no carry if P was pressed.<br>This will work even if both were<br>pressed at once - in fact you can test<br>all the lines of keys and list all the

ones being pressed if you like. If you<br>want to test for key 0, you must use<br>RRCA twice, to get bit 1 into the<br>carry flag - and so on for the other<br>keys.

You could check two half rows at<br>once. If you sent as the upper address<br>bow byte BHM 11011011, lines 10 and 13<br>would both be activated and all the<br>keys Q W E R T Y U I O P scanned. The<br>trouble in, if BiT 0 of the data byte

That is as far as we can go this<br>month. Next month we will look at how<br>Sam handles all the axtra keys, and I<br>will give you a short program to test<br>for keys Q.A.O.and P - singly or in<br>combination - which will use the<br>littl

#### Continued fros page 20.

In use; type as normal until you<br>wish to insert a string, call the EDIT<br>menu and select the INCLUDE option.<br>Name the string, follow the prompta to<br>insert the initing<br>strings will not be justified<br>sutconatically go insert a

In summary, both programs modified<br>as described can make significant<br>savings in time. Once the string bank<br>is loaded 7.L.W. is faster in<br>wRITER provides greater variety of<br>wRITER provides greater variety of<br>strings ONLIME

Both "THE LAST WORD" (Trojan) and "THE WRITER" (Softek) are no longer<br>Produced, but you should be able to<br>Pick up a copy at one of the shows.

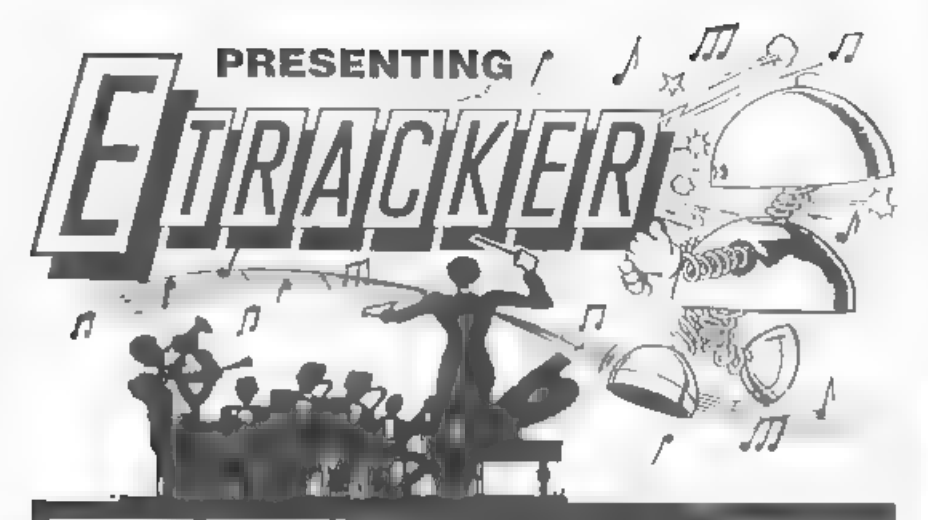

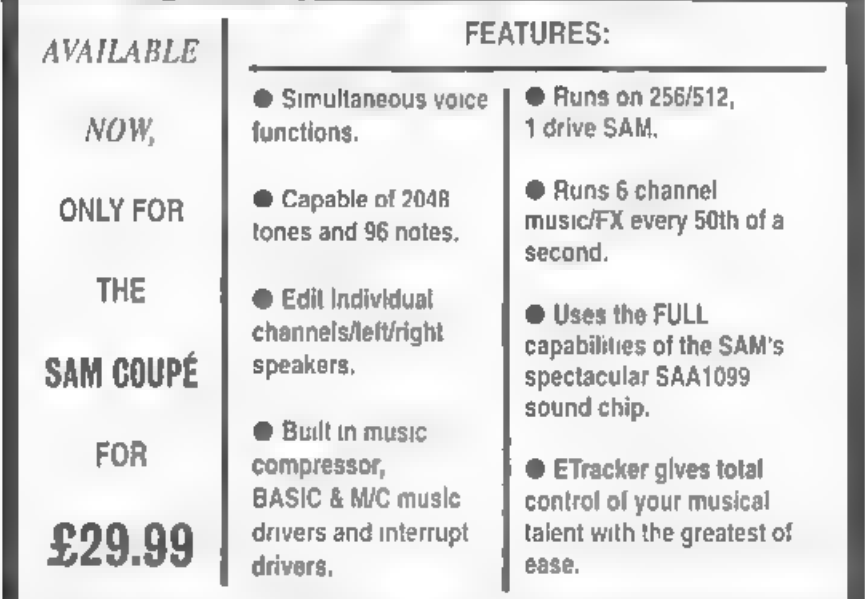

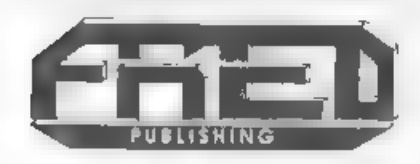

 $\overline{\mathbf{1}}$ 

Send formatted 31/2" disk and SAE for samples of ETracker music

FRED PUBLISHING, 40 ROUNDYHILL,<br>MONIFIETH, DUNDEE DDS 4RZ

# HELP PAGE

#### Edited By:- Kevin Gould.

Nello out there in Format land<br>Perhaps I should introduce myself as<br>your new help page editor. Sob did the<br>basics in December, I will give you a<br>vary quick fill in. My hame is Revin,<br>I am 28 years old married for 8 years<br>t

Just before we start, reading the<br>Dec 92 letters page I noticed<br>R.D.Atkins letter. It seems many<br>ex-S&SC readers used +3s. I have<br>recieved several +3 letters but have<br>no argerience of J' discs, the DOS or<br>CP/M. Perhaps Mr

Right, onwards.. Teny Waison asked<br>about Lords of Midnight on the SAM.<br>Look in August 92 edition, page 36<br>column 2 and 37 column 1. This may<br>help as may the following from Ray.-<br>POKE (start addr of the Spectrum ROM +<br>3789)

Next a long letter from Barry Smith<br>which I "have broken down into the<br>following, I hope I got the questions<br>right.

He runs a Speccy+ or 128 with<br>Microdrives, 5.25 & 3.5 discs with a<br>DISCiPLE, a Cannon BJ10 and a Timex<br>Sinclair 2040 printer (for those new,<br>the 2040 was a small printer that used<br>thermal paper. I believe the original<br>Sinc

Quite mixture Barry, now the<br>questions:- a) The Timex 2040 and<br>DISCIPLE don't want to talk to each

other. b) Masterfile often locks up on<br>
.oad and loading is only from a<br>
previously SNAPPED file, this has<br>
become difficult because the SNAP<br>
button does not run the drive although<br>
the screen indicates "saving" and<br>
can'

Right, here are some answers. a)<br>Presumably the DISCIPLE SYSTEM file<br>has been set up to use the printer<br>port to drive the Canon BJIO printer<br>GDOS resets the computer's Channel<br>Pointers from the switch-on values to<br>those wh

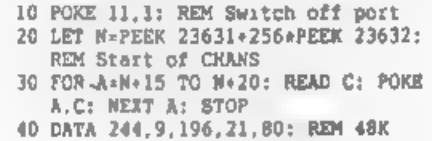

40 DATA 52,91, 91,80: REM 128K

To return to the DISCiPLE printer port, enter POKE 11,0.

Now to answer b. Masterfile is easy to

convert to disc, follow the<br>instructions in the manual for<br>converting to Microdrive, and change<br>the COPY that does the printing to<br>SAVE SCREENS in the basic. c. Open to<br>you readers. Anyone halp? d. Set one<br>of the drives to the drive as they all differ you will<br>have to track down the right switch<br>a. The ? at the start of each line is<br>probably the software sending a Line<br>Feed (CHRS 10). Set your printer to do<br>an auto Line Feed after Carrage Re

Fext, a letter from H.Jones, he<br>complains of not being able to anter<br>some lines of a program printed in<br>FORMAT recently. I am not sure what<br>your problems ars. Arm you having<br>problems actually gatting line 1000<br>accepted by

John Brown you are next. Certainly I<br>will help you and thanks for making<br>your problem so clear. He is using a<br>43 and has bought Specile: from SD<br>50ftwsre. The manual says format a new<br>disc, put your DOS system file on It<br>t

On the +3 the DOS is built into the<br>ROM of the machine. Specfile: was<br>originaly written for the<br>DISCIPLE/PLUS D which both load their<br>Operating systems from disc - hence<br>the need for DOS file. The +3 version<br>the meed for

Another  $*3$  anguiry. This from J.G.Burrows. He is using "The Last Word". He would like to run directly from Loader (I have just finished phoning Bob and it has just clicked what has by Loader as I awitched on my  $*2s - He$ 

in the menu). As you say you need to enter POKES, I guess you want a BASIC loader.

On the disc should be a file called<br>"DISK" which is the first file loaded<br>if a disc is in the drive when the<br>is if a disc is in the drive when the<br>same way as Autoload is on<br>DISCIPLE/PLUS D). Now it does not<br>natter to the

Next, From the unknown member (letter sent with no name, address, phone number, signature or member no). He/she must be an INDUG member as my name is not printed in any other computer magazine.

The question regards a Spectrum+ 1984 Issue 6A which apparently "does<br>not work when muitched on". I presume<br>that you mean that om power up or<br>resat you don't get the Sinclair<br>Welcome Message for the following<br>reason. S/he asks how u/he can test<br>the voltag

I do not know how to test the L7805CV, my guess is that something<br>has moved on the edge connector and<br>blown the system. I suggest you get an<br>expert to look at it for you.

Now, Ray with answers for SAM users.

S.Kempees of Rotterdam wants to know about SAM USING, Thank you for your

288

listing. Although the SAM keyword list<br>includes the word USING it was not<br>implemented (along with a few others)<br>because there wasn't room in the ROM.<br>However, MasterBASIC from BETASOFT<br>implements this and meveral other<br>use

George Robson of Knuttingley writes<br>of his experience of using the<br>Messenger to transfer the five games<br>on "Dizzy's excellent Adventures" to<br>SAM. Four of the games were<br>successfully transfered with only<br>minor control prob

Unfortunately some Spectrum games<br>Will run faster when transferred to<br>SAM. It is a feature of the design of<br>the Spectrum that machine code located<br>In the lower 160 of RM will run mome.<br>200 milower than code in the top, 320

Another follow up from a query in<br>the December issue. This concerns<br>re-dimensioning arrays. I was rash<br>enough to say that unless you had<br>MasterBASIC you could not re-dimension<br>arrays on SAM without erasing the<br>data. Well I

cannot directly re-DIN am array<br>without erasing the data, but that<br>perannial contributor to FORMAT,<br>Etrick Thomson, has come up with a<br>PROCedure to extend an array, I have<br>changed Ettrick's original program<br>slightly to sim

10 DIM N(10)<br>
20 POR J=1 TO 10: LET N(J)=J: NEXT<br>
30 EXTEND N(),15: REM Extend the a<br>
ray to 15 records.<br>
40 POR J=1 TO 15: PRINT N(J); " ";:<br>
NEXT J<br>
50 STOP<br>
100 DEF PROC EXTEND REF X(),1<br>
110 LOCAL T\$.X0,X1<br>
120 LET X1=

Malcolm Jones has written again<br>shedding more light on the question of<br>connecting an INCOMTERN VDU to his<br>SAM, (Dec 92 Issue). Apparantly there<br>is an AE socket on the VDU which can<br>be connected to COMP VID and GROUND on<br>th

Well Malcolm, firstly apologies for<br>spelling your name incorrectly -<br>twice! There should be no problems in<br>doing what you suggest, but have you

considerd the third possibility of<br>using the video output (pins 2 and 4)<br>on the power socket? If you wish to<br>retain the option to use the TV<br>modulator in the power unit you would<br>have to insert a double-pole/<br>double-throw

Gerald Jess of Rings Lynn is having<br>problems transferring a copy of<br>ManimboS to his own discs. The<br>trouble ariset because you are<br>attespting to SAVE the MDOS from SAN<br>using the address displayed in the<br>directory instead of usually 3rd from last page, but this can vary depending on whether extra screens have been opened before BOOTing. If you wish to know the start address of MDOS enter:-

#### PRINT PEEK SVAR 450416384+16384

Now, for an an important

ennouncement...<br>
MRITING TO THE HELP PAGE: As you will<br>
have seen from the December 92<br>
edition, the haip page is back under<br>
naw management. I try to answer<br>
anything not SAM related (as I have<br>
not gone one). Ray and I c

This is where you, the reader comes<br>in. If you are asking question(s) send<br>ame or Ray a disc or tape as follows.<br>A word processed letter (both of us<br>use Tasword 2 on 3.5" disc, but tape<br>is 0.K. So, I believe, is ASCII (tex

information you are providing for me<br>or Ray (thanks in both cases)). With<br>questions provide as much info as<br>possible, take nothing for granted. If<br>you are including program(s) and code<br>file(s) then save them as such but d

Pop your tape/disc into a padded<br>envelope and enclose an additional<br>stamp (whatever it costs to send) and<br>it will be returned to you,

The reason. We have not the time to type in listings, which if you already have a problem could be made worse by retyping. The idea being load and run, that way your problem is being dealt with, Also, when it comes to editing<br>the page for Bob, everything is on<br>disc and just needs loading into<br>Tasword 2 and editing to make sense. The disc is then sent to Bob and you<br>wear the results. PLEASE, help us to help you,

Just before we go this month. We have<br>had a useful initial response to the<br>request for information on your<br>monitors/VDUs/TVs, but Ray would like<br>to hear from a lot more readers if a<br>useful survey is to be complied. The<br>inf

Answering a question/providing info,<br>anything not SAM To.-

Kevin Gould, Format Help Page,<br>2, Barleyfield Close,<br>Heighington,<br>Lincolnshire, LN4 17x.

Addresses:

'Anything SAM (or VDU info above) to:~

Ray Bray, Format Help Page,<br>'Elmsleigh' 4, Tidworth Road,<br>'Porton,<br>Salisbury, Wiltehire, SP4 ONG.

# FILE MANAGER For SAM

#### Reviewed By:~ John Wase and John Croghan.

This is the review that nearly never<br>was. It has been compounded by<br>accident and sods law, pressures of<br>work and problems of its own. It<br>started off with deveral discs from<br>for whilst a program<br>sold by Betasoft is invariab interesting, detailed, and works, this was originally written by Carol for her own use.

For some time she had made extensive<br>use of John Campbell's "Manterfile"<br>for keeping the records of Coventry<br>Diocesan Library; eventually, she<br>ended up with, I think, five files (or<br>was it seven) on those dreaded 3"<br>discs

'Then SAM came along. Half a megabyte of memory, more in the memory backpack, 800k discs, MasterBasic, with its range of special sorting commands. This gave Carol the opportunity to write a filing program<br>for her own use on SAM And as she had<br>already had problems with limited file<br>size, and with everything inaccessibly<br>in mechine code, she might be expected<br>to produce something differen

File Manager is written using<br>MasterBasic which contains lots of new<br>commands sined at making life easier<br>for sorters - those who have to sort<br>ASCII code into alphabetical order,<br>and select something, again on the basis<br>of

couldn't be made to work with normal<br>SAM Basic, but the big advantage of<br>using MasterBasic in this application<br>is speed which, while not as fast a<br>pure machine code, is far faster than<br>conventional Basic. One useful trick<br>

Now I had problems, first with a<br>faulty ROM. Then my SAMBUS started<br>causing problems and I was getting<br>mowhers fest. John Crophen, a<br>colleague of mine with whom I often<br>check programs had no such problems.<br>The net result o

Computing began for me with feaword<br>
2 and Masterfile on the Spectrum and<br>
so I was delighted to hear about File<br>
Manager for my SAM, which promised to<br>
be as user adaptable as those two<br>
programs, while giving the chance

The dain system used for testing<br>File Manager has been a standard SAM<br>S12k with a lang axpansion pack fitted<br>(although I have created the same file<br>using 2 floppy drives with no<br>expansion pack fitted). Making a<br>start-up di

various SAM met upn, [including the<br>256k SAM) although two drives are<br>essential to get proper benefit. In<br>this way it was a simple task to<br>create master discs for the two<br>systems, as ariting to Basic from the<br>Min Manu allo

File Manager is a Menu driven<br>program with the options given in good<br>detail with easily understandable<br>descriptions for the various options<br>in all aenus File creation, once you<br>have created your personal boot disc,<br>is a ve

The hardest part of building any<br>database for me is deciding how many<br>fields to have (the maximum in File<br>Manager is 26) but File Manager allows<br>you to create mpace fields just in<br>case you may need them later. So IT<br>decide

The file I was creating was of the<br>songs by various artists on the many<br>compilation LPs I had collected over<br>twenty years as a DJ. When creating<br>this file I had not been the owner of<br>a CD player, but bringing two of my<br>spa

Manager's spare fields option gives<br>one example of great opportunities for<br>edaptation and additions to any file<br>created using Pile Manager. The layout<br>of the file is also user defined,<br>sither when creating the file or usin

The layout is organized in windows<br>(where have I heard that word<br>before?). Each window is defined using<br>co-ordinates. Initially you define<br>field Windows which will contain the<br>individual information in a record.<br>Here I mad

When you have created the file<br>structure the actual input of data is<br>extremely easy. The screen appears<br>with your Text Windows If defined, and<br>the biank field windows ready to<br>receive data. The field names are<br>presented un

'Once the record has been added you

can add another copy of that record to<br>the file. On pressing 'Y' you're asked<br>about any changes, and by choosing and<br>then changing only a couple of fields<br>enter. This is a cord ready to<br>enter. This is married ready to<br>ente

I often try to personalize programs,<br>and although no expert in Basic, I was<br>able to alter this program with the<br>help provided in the manual and the<br>option to 'Exit to Basic' on the Main<br>Henu. I mention it now because I<br>wis

Despite these efforts to avoid<br>errors on entry, my limited typing<br>ability mentioned earlier, and other<br>changes needed after my first print<br>out, meant everal records had to be<br>found and then altered. You can modify<br>records

If you keep a record of the file pointers which are displayed with each record, it 18 very quick and to get the record you want to alter,

displayed on screen ready for<br>modification. The only trouble was<br>that I could not get the individual<br>file pointer to print out with the<br>relevant record, as they are when<br>viewed or displayed on screen. This<br>opportunity woul

Once the record you wish to modify<br>im displayed on screen you have the<br>opportunity to copy it whole or copy<br>information from one field to another<br>in the same record. You can also alter<br>the data in any field or delete the<br>w databases allow.

The search facility is comprehensive and is used in two ways. The first is<br>that mentioned above i.e. to find a<br>particular record (or group of<br>records) for modification, display or<br>printing, The accord in order to enable<br>group of records in order to enable<br>the

The Sort facility is also very good,<br>giving the option to sort the whole<br>file or selected records on one field.<br>There is the very useful option to<br>Fine Sort, which allows you to sort on<br>several fields, where you decide the

For other alow typists there are<br>great facilities in the Blocks<br>options. As well us the expected save<br>and delete choices, you slso have the<br>chance to fill a particular field in<br>any selection list. You create the<br>selection

already in the field was automatically deleted. Needless to say I found this option very useful. You can also clear the information from a field in a Selection of records in the same way.

Many database programs have<br>frustrated me with their limited<br>options for printing and the inability<br>to change printer control codes within<br>a program to suit my printer. I well<br>remember Vu File problems with my Opus<br>Discove

Secondly 1 have been able to use my<br>Juki 6000 daisy wheel printer, as well<br>as my Brother M1009. I think the<br>program whould be able to cope with<br>post printers given the detailed<br>instructions applied and a good read<br>of your

In conclusion, for those people who<br>have always wanted an adaptable and<br>absolutely first rate. It has enabled<br>me to create a database of ay music<br>collection, which I feel confident<br>collection, which I feel confident<br>will h

File Manager is £12.99 from<br>BetaSoft, 24 Wyche Avenue, King's<br>Heath, Birmingham, B14 610.

# **BLUE ALPHA ELECTRONICS**

full repair service for Sam and<br>Spectrum users. All repairs carry a 3<br>months guarantee against the same fault recurring. We are pleased to be able to offer a

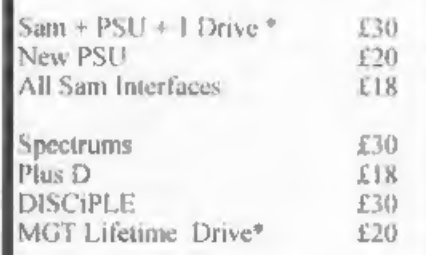

\*Dise drive repairs exclude cost of replacement mechanisms.

All prices include UK return postage.<br>overseas customers please write for<br>details of cost of postage and<br>insurance

**ALSO AVAILABLE** We can make and supply all types of cables - send us a Stamped Addressed Envelope with detail of cable required (pin-outs, length, ete) and we will send you a quotation.

Send cheque/postal order (Pounds Sterling<br>Only) payable to:- Blue Alpha Electronics.

Blue Alpha Electronics, Abernant Centre For Enterprise, Rhyd-y-fro, Pontardawe, West Glamorgan, SAB ATY. Tel: 0269 826260.

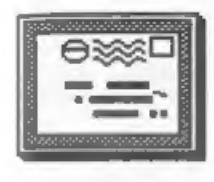

# YOUR LETTERS

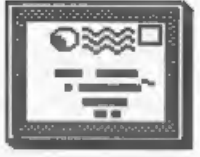

service for Sam and] Dear Editor, The January just made through my letter-box, and, I've found {ts contents instructing and entertaining. I appreciate that you and your invaluable help-mate Jenny have had little time to prepare this issue, so Iwas prepared for a few minor slip-ups (slips-up?) in the text, but not for the nuaber I spotted = without even trying, I may say = on my first skim through, and when I found a real beauty in a quarter-page advertisement, I felt I ought to let you know! It wouldn't be right for you to take over from 'The Grauniad', as it was once known. Here's a list of spelling and/or grammatical errors I've spotted, and I've a feeling that there may be nore.

Page 4 - Under heading 48K<br>keyboards, 2nd line "who's should be<br>"whose".

Page 5 - 2nd column, 2nd para, 1st<br>word should be "And".<br>Page 5 - 2nd column, 2nd para, 3rd<br>word "wont" should be "won't".<br>Page 22 - 1st column, 1st letter,<br>3rd line "it's" should be "its".<br>Page 22 - 2nd column, 3st lette

falls" shduld be "pitfalls".

Page 22 - 2nd column, 2nd letter.<br>15th line "low" should be "lo".<br>Page 23 - Ist column, Ed's comments,

12th line "padantic" should be<br>"pedantic".<br>Page 23 - as above, l6th line,<br>neert "of" before "one".<br>Fage 23 - 2nd column, 2d's comments.<br>Page 25 - Alan Cox's letter (iii).<br>line 3 "unconnected" should be<br>"connected".<br>Page 26

trying to be helpful. All the very best to all at "FORMAT" for the new year.

Yours sincerely, Bert Seymour.

Thess #\$#\$## wordprangers don't no<br>hows to spill do thay?<br>Oh well, Jenny's in the doghouse,<br>I'm round the bend, and it did give<br>you something to do.<br>Back toooo the dwawing bord.... Bob.

Gosh, I hope I haven't made any<br>mistakes typing your letter in, ah<br>well it was Christmas when we put the<br>January FORMAT together. I'll promise<br>to try harder in 1993 but if I don't<br>then I'm passing the spell checking on<br>to  $\label{eq:1.1} \begin{array}{cccccccccccccc} \alpha & \alpha & \alpha & \alpha & \alpha & \alpha \end{array}$ 

Dear Editor.<br>
As there is no more SAM OUTLET I am<br>
sending this letter to you in the hope<br>
sending the letter to you in the hope<br>
sending can be can't get the TETRIS<br>
game on OUTLET 65 to work, will read<br>
it. In frustratio F5=Grey Blocks, F7=Fade Picture,<br>F8=Return Picture, 6=Block Left,<br>7=Block Right, 8=Famt Drop, 9=Paume,<br>0=Rotate Block or Start Game.<br>I hope this will help some sad ex<br>SAM OUTLET reader to enjoy this<br>excellent, addictive ga

**All All All All And** 

Yours sincerely, Gordon Henderson.

Dear Editor,<br>
I would just like to say how happy I<br>
am with FORMAT and my SAM no matter<br>
how uncertain the future is.<br>
One area of FORMAT I would like to<br>
see expanded is the Mews Section (I<br>
would like to see all of it ex

items from Y.S. If not I would be<br>happy to glance at it and send in the<br>items myself.<br>Elke an accelerator for the SAM from<br>Blue Alpha, more runor than fact,<br>which would speed up the SAM's<br>processor fourfold.<br>I am a first y

#### Yours sincerely, Paul Matthews.

FORMAT "Deadly"? We are far to<br>laid-back to be anything other than<br>"Mostly Harmless".<br>East to pinching news from other<br>mags!! Don't you realise - they read<br>FORMAT to get the real news - not the<br>other way round. I try not t

the state of the state of the

Dear Editor,<br>
Many thanks for sending the Utility<br>
Disc #1, the address hook is smacly<br>
what I needed and works perfectly.<br>
without being familiar with the old<br>
OCP program would benefit greatly<br>
without being familiar wit

PRINT .... CAT \* ! This displays the<br>abbreviated catalogue in the<br>appropriate place on the input screen<br>and you can then select a file from<br>the display.<br>c) AUTOCAT PROG.<br>5 SAVE d1'autocat' LINE 10<br>10 CAT 1: LET N=0<br>20 IRPU

#### Yours sincerely, J.C.Blomley.

DUAL CAT does work with Tasword 2,<br>I've used it several times in the<br>past. Rowaver it does need anough user<br>memory to load data from one catalogue<br>and exchange it with the other. If the<br>basic on TW2 has been extended then<br>

 $\mathcal{M}^{\prime} \times \mathcal{M}^{\prime} \times \mathcal{M}^{\prime} \times \mathcal{M}^{\prime}$ 

Dear Editor,<br>
Reference the letter from<br>
Christopher Box in the December issue<br>
Cof FORMAT. I think the book he was<br>
asking about it 'Easy Add-on Projects<br>
for Bpectrum, 2XB1 & ACE' by Owen<br>
Bishop and published by Bernard

#### Yours sincerely, Ray Bray.

Dear Editor,<br>
In reference to the letter from<br>
Christopher Boz on page 35 of the<br>
December 1992 issue of FORMAT, the<br>
information he requires is as follows;<br>
Book Title: Spectrum Interfacing and<br>
Projects. Author: Graham B

0-07-084702-9. Also could you advise<br>me where I can now obtain a second<br>internal disc drive for my SAM<br>Computer? Yours sincerely, Dave Piper.

Just two of the many letters and<br>telephone calls in reply to Chris's<br>request for help on tracking down a<br>book. In reply to Dave's question. Drives<br>are now available for SAM direct from<br>yest Coast, see their advert in this

issue, Ed.

 $-200 - 200$ 

Dear Editor,<br>
In the January '93 issue of FORMAT,<br>
you suggest that Bruce Everias should<br>
you suggest that the number of All Formats<br>
Shows. After looking at the list, I<br>
feel that the shows should be more<br>
widespread, vis

#### Yours sincerely, James Marshall.

I agree that new venues med to be<br>found but poor Bruce is only able to<br>go on advice from local people. You<br>just try finding a suitable venue<br>situl 50 miles is no rest distance.<br>Finding to make in a strange toom.<br>I've known

fans out there with an answer? Write in if you have. Ed.  $\mathcal{L}^{\prime}=\mathcal{L}^{\prime}=\mathcal{L}^{\prime}=\mathcal{L}^{\prime}$ 

Dear Editor,<br>
A happy and prosperous New Year to<br>
all of you, I bought a 1 Magabyte<br>
external memory for SAM. Por I thought<br>
I would make some more RAM discs so I<br>
could work more sficiently.<br>
I have MasterDOS and MasterBa

#### Yours sincerely, 8.M.S. Kempees.

The lmag unit requires MasterDOS to<br>use, which I see you already have - so<br>1 can't see why you are baving<br>problems. Just FORMAT a randisc as per<br>the MasterDOS instruction manuel, it<br>will default to using the external<br>memor

 $+ + + + +$ 

Dear Editor.<br>
I am writing about the recent letter<br>
you sent about SeSC. When I was<br>
receiving the magasime, the design was<br>
receiving the magasime, the design was<br>
the but point, but the photocopying<br>
wasn't too good. The

programming books are 150. Davpac 3<br>assembler £70, so it's very expensive<br>indeed.<br>I certainly enjoyed reading FORMAT<br>in the 2 years ?'d subscribed and I<br>hope you keep the good work up for the<br>thousands of enthusiasts that

#### ALL the best, Clifford Cooper.

Sad case, conned by the hype,<br>bewitched by the flashy graphics, and<br>then stuck with an expensive drain on<br>his budget. Still at least has still<br>hes a computer - which is more than<br>can be said for the morons who elect<br>for Ni

the property of the

Dear Editor,<br>
Please find cheque for another years<br>
subscription to FORMAT.<br>
Subscription to BORMAT.<br>
You seem to be researching ways to<br>
make FORMAT even better. So let me<br>
explain why I look forward to reading<br>
it.<br>
I am

#### Yours sincerely, C.F.Edwards.

Nearly all articles, particularly<br>the Spectrum ones, are useful to both<br>Spectrum and SAM owners. Some SAM<br>Articles would, I admit, require<br>Ittle advanced knowledge to convert

direct but they often give ideas. I've been known to get ideas from a C64 magazine in the past.<br>However, there are some layout changes coming up at the start of the next volume so I will bear your suggestion in mind. changes coming up at the start of the<br>next volume so I will bear your<br>suggestion in mind.<br> $\frac{1}{2}$ 

letters may be shortened or edited to fit on these pages.

This is <u>YOUR</u> letters page so it is up<br>to you, our readers, to fill it. Keep<br>letters as short as you can so we can<br>fit in as many as possible. suggestion in mind.<br>  $k - n - k - n - n$ <br>
Letters may be shortened or edited to<br>
fit on these pages.<br>
This is <u>YOUR</u> letters page so it is up<br>
to you, our readers, to fill it. Keep<br>
letters as short as you can so we can<br>
fit in as letters as short as you can so we can<br>fit in as many as possible.<br> $\bullet \bullet$  SMALL ADS  $\bullet \bullet$ 

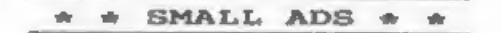

FOR SALE Spectrum +2 computer, Plus D<br>disc drive and interface. Printer<br>lead. Games and Utility programs<br>including word-processor; database and<br>Attist II, Books and manuals for all<br>items, plus many more items. All in<br>good

SAM Coupé 512k, 1 External Drive,<br>Printer/Disc interface, Tape recorder,<br>Joystick, software and complete set of<br>FORMAT. £120, Phone Andy on (0369)<br>55322,

WANTED The Complete Spectrum ROM Disassembly and other Machine Code books. Old software such as Phipps Adventures (e.g. Knights Quest). Also The Hobbit, Fred etc. Tel Fraser on 0246 412547.

# **HARNWHEART**

YOUR ADVERT<br>Selling, Buying, Pen Friends, etc.<br>Any PRIVATE advert, up to 30 words (subject to acceptance), will be printed FREE in the next' available issue, Any software sold must be original, in working order and with full instructions. The publishers will not be held, in any way, responsible<br>for adverts in this column. Trade advertisers contact the publisher for rates.

PLEASE NOTE:~ Due to Limited space we can't guarantee your advert will appear in a particular issue.

#### SOFTWARE

SAM Coupé SOFTWARE - On 34" Disc

SAM DEMO DISC #1 Utilities, demos, bargain for any SAM owner.<br>Order Code SCD-02 Price £1.50

SAMCO NEWSDISC SET Issues 1 to 5 (six discs) packed with things no SAM owner<br>should miss.<br>Order Code SCD-03 Price £12.00

SAMSPEC SOFTWARE<br>'SAM + Spectrum software on <u>one</u> disc.<br>(34" or 54" - please state on order)

FONT LIBRARY \$1. 100 screen fonts plus<br>support software, easy to use on<br>either computer. Special +3 disc<br>available (Spectrum files only)<br>RRP £8.95<br>Order Code SSD-01 Price £6.95

MONEY MANAGER Advanced Personal<br>
Budgeting System for both machines,<br>
Spectrum version needs 128k/+2 (not<br>  $+3/+2a$ ). RRP £15.95<br>
Order Code SSD-02 Price £12.95

DISCIPLE/PLUS D SOFTWARE<br>Please state 34" or 54" disc

ARTIST 2 The best art package ever<br>written for the Spectrum. 48K and 128K<br>versions on the same disc with page<br>maker and utility moftware. RRP £19.95<br>Order Code SPD-01 Price £16.95

Six of the best and most useful disc utilities for DISCIPLE or PLUS D. Added bonus program - not to be missed. RRP £9.95 Order Code SPD-02 Price £6.95

#### **HARDWARE**

PRINTER LEAD Top quality parallel<br>printer lead (BBC Standard). 2 meters<br>long. For use with DISCIPLE, PLUS D or<br>SAM. RRP £9.95<br>Order Code PPL-01 Price £7.95

**PIN COUPE TECHNICAL MANUAL Version 3**<br>Phe real inside info on SAM. As published by SAMCO, RRP £16.99 Order Code STM-01 Price £12.95

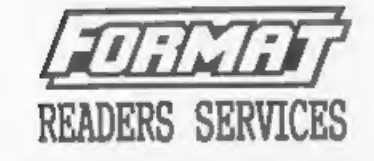

#### HARDWARE

SPI, - SAM's Parallel Interface A full<br>feature Parallel Printer Interface.<br>Totally compatible with SAM's ROM and<br>DOS printing routines and with utility<br>programs like FLASH and TASWORD 2.<br>Uses standard BBC lead (see above). RRP £24.95 Order Code SPI Price £19.95

SAM POWER SUPPLY Full spec, fully<br>tested, with guarantee. RRP. £29.95<br>Order Code SPS Price £22.95

FORMAT BACK-ISSUES<br>Volumes 1, 2 and 3 of FORMAT now<br>available only as complete volumes.<br>Order Code FBI-V1 (Vol.1) Price £10.00<br>Order Code FBI-V1 (Vol.2) Price £12.00<br>Order Code FBI-V2 (Vol.2) Price £12.00<br>Order Code FBI-V3

EORMAT BINDERS Hardcover binders to protect your valuable magazines. Each will hold 12 issues, easy to insert/remove. Order Code FMB-01 Price £4.50 the control of the con-

#### ORDERING

All prices include UK Postage and<br>
Packing. Overseas readers please add<br>
10% to total order for antra postage.<br>
Please MRITE YOUR ORDER ON A PIECE OF<br>
PLAIR PAPER. and mark anywhope ORDER.<br>
Classive PLAIR PAPER. and mark a ts contro,